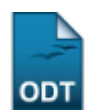

# **Gerenciar Relatórios Finais**

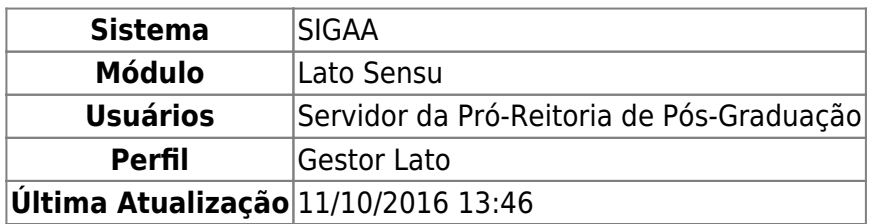

Esta funcionalidade permitirá ao Gestor do módulo Lato Sensu gerenciar relatórios finais. Esses relatórios são documentos que registram como foi o andamento de um determinado curso de Lato Sensu.

Para gerenciar relatórios finais, acesse o SIGAA → Módulos → Lato Sensu → Curso → Relatórios Finais → Gerenciar.

Será exibida a página para realizar a busca por relatórios e caso já existam relatórios cadastrados também serão exibidos.

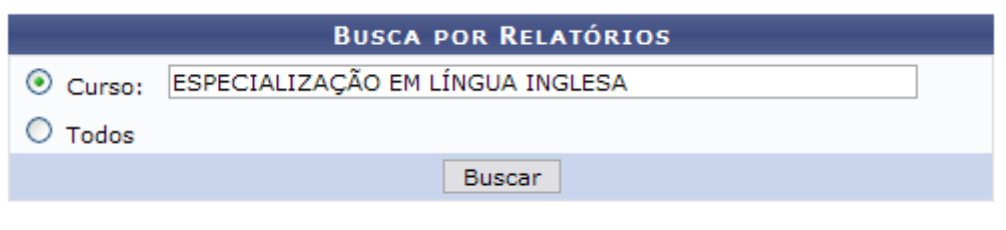

# **Lato Sensu**

Caso queira retornar a página inicial do Menu Lato Sensu, clique em Lato Sensu[.](https://docs.info.ufrn.br/lib/exe/detail.php?id=suporte%3Amanuais%3Asigaa%3Alato_sensu%3Acurso%3Arelatorios_finais%3Agerenciar&media=suporte:manuais:sigaa:lato_sensu:curso:relatorios_finais:lato_sensu.png)

Nessa página o usuário poderá realizar a busca por relatório de duas maneiras, selecionando a opção Curso ou Todos.

Exemplificamos com Curso, Especialização em Língua Inglesa.

Após informar os dados necessários clique em *Buscar*.

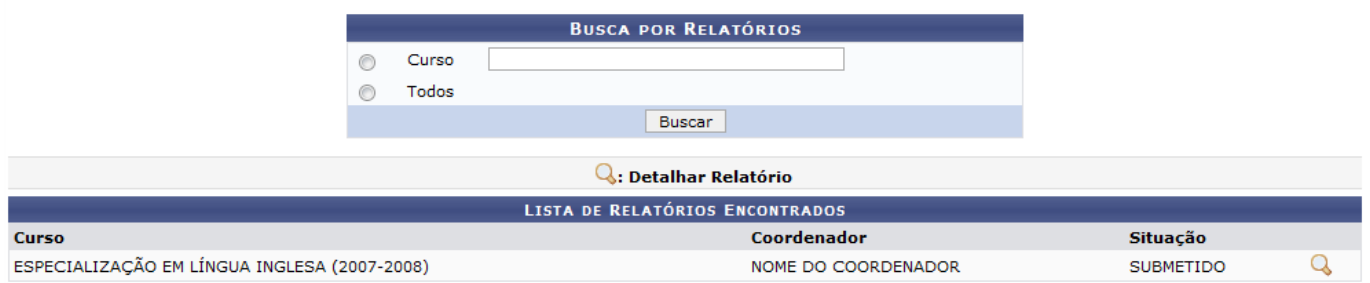

Para Detalhar Relatório, clique no ícone Q. A página a seguir será visualizada:

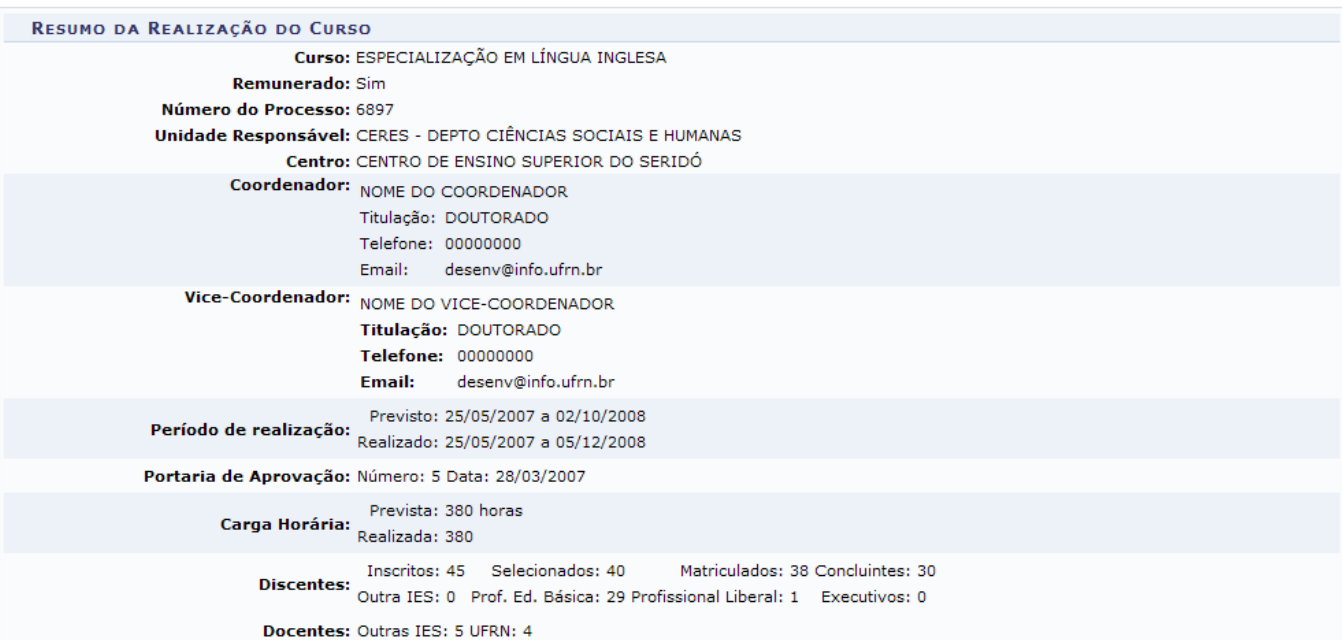

#### **INTRODUCÃO**

O curso de Especialização em Língua Inglesa, promovido pelo Centro de Ensino Superior do Seridó, Departamento de Ciências Sociais e Humanas, Campus de Currais<br>Novos foi proposto a fim de atender a uma demanda de profission e críticas, postulando proporcionar o aprimoramento linguístico da clientela e estimulando a produção científica em Língua Inglesa. Este documento, portanto, tem como<br>foco principal o relato das atividades realizadas duran candidatos; explicita as disciplinas que foram ministradas; situa algumas questões referentes à realização do curso; faz referências aos recursos financeiros que deram<br>sustentação ao curso, aos meios de divulgação, às inst

# **SELECÃO**

A inscrição dos candidatos para ingresso no curso de especialização ocorreu no período de 01 a 30 de março de 2007 e a seleção nos dias 13 e 14 de abril do mesmo<br>ano, tendo sido a análise do currículo o crítério definido n

#### **DISCIPLINAS**

UISCIPLINAS<br>
A partir dos objetivos previstos, o curso cumpriu uma carga horária de 380 horas, desenvolvidas no período de 25 de maio de 2007 a 02 de dezembro de 2008, tendo<br>
sido alterado o prazo de conclusão, inicialment obtenção da nota mínima 7.0.

#### **REALIZAÇÃO**

As dificuldades que surgiram ao longo do curso foram minimizadas a partir de orientações da Pró-Reitoria de Pós-Graduação e da FUNPEC. No que se refere à desistência de alunos durante o curso, em um total de oito, esta foi motivada por dificuldades destes alunos de conciliar a carga-horária do curso e do trabalho.

#### **METOS DE DIVILIGAÇÃO**

O Curso de especialização em Língua Inglesa do CERES/DCSH, Campus de Currais Novos, foi divulgado à comunidade da Região e de outras cidades por meio de<br>materiais escritos (folders), televisão (Syd's TV a cabo), emissoras da UFRN, Campus Central.

#### **INSTITUICÕES ENVOLVIDAS**

O curso foi realizado na UFRN, tendo envolvido somente o Departamento de Ciências Sociais e Humanas do Centro de Ensino Superior do Seridó/UFRN, Campus de Currais Novos

### CONCLUSÃO

O curso de Especialização em Língua Inglesa realizado no CERES/DCSH pretendeu proporcionar condições para que os participantes ampliassem os conhecimentos em Curso de Especialização em Empua Inglesa. Nesse sentido, adobta a visão de língua em seu contexto de uso, a partir de um conjunto de disciplinas cujos conteúdos propiciaram reflexões e práticas<br>em tornos de questões linguí proporcionada pelo atendimento à demanda da existente, pela constituição de um objetivo em consonância com as modernas teorias em torno da Língua Inglesa. No<br>aspecto quantitativo ressaltam-se as reflexões realizadas nos tr sua primeira versão, em um campus situado no interior foi planejado para proporcionar condições de melhoria nos vários aspectos da língua aos que buscaram à<br>UFRN/CERES/DCSH com esse intuito.

# ALTERAR STATUS DO RELATÓRIO:

Status: SUBMETIDO

 $\vee$ 

Cadastrar

O usuário poderá alterar o Status do relatório, podendo ser Incompleto, Submetido ou Aprovado.

Após alterar o status, clique em *Cadastrar*. A mensagem de sucesso será exibida:

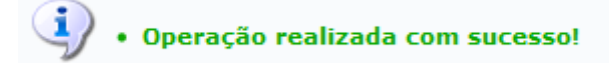

**Bom Trabalho!**

[<< Voltar - Manuais do SIGAA](https://docs.info.ufrn.br/doku.php?id=suporte:manuais:sigaa:lista#lato_sensu)

From: <https://docs.info.ufrn.br/>-

Permanent link: **[https://docs.info.ufrn.br/doku.php?id=suporte:manuais:sigaa:lato\\_sensu:curso:relatorios\\_finais:gerenciar](https://docs.info.ufrn.br/doku.php?id=suporte:manuais:sigaa:lato_sensu:curso:relatorios_finais:gerenciar)**

Last update: **2016/10/11 13:46**

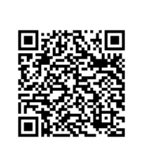